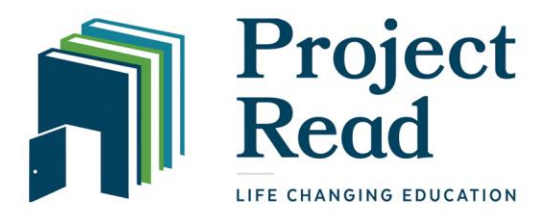

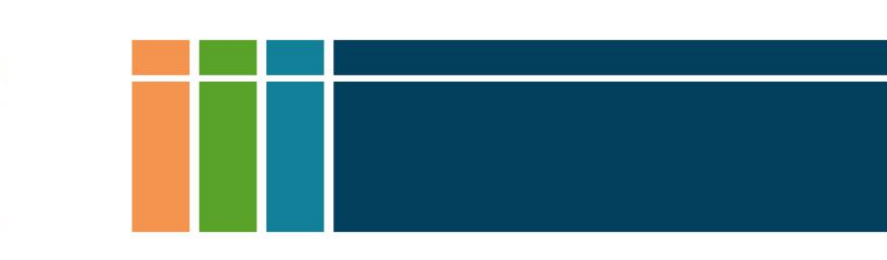

# **TUTORING HOURS SUBMISSION INSTRUCTIONS**

Paired tutors and students should meet for 1.5 hours, twice a week, for a total of 3 hours each week. Tutors are responsible for reporting accurate tutoring hours and session notes.

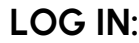

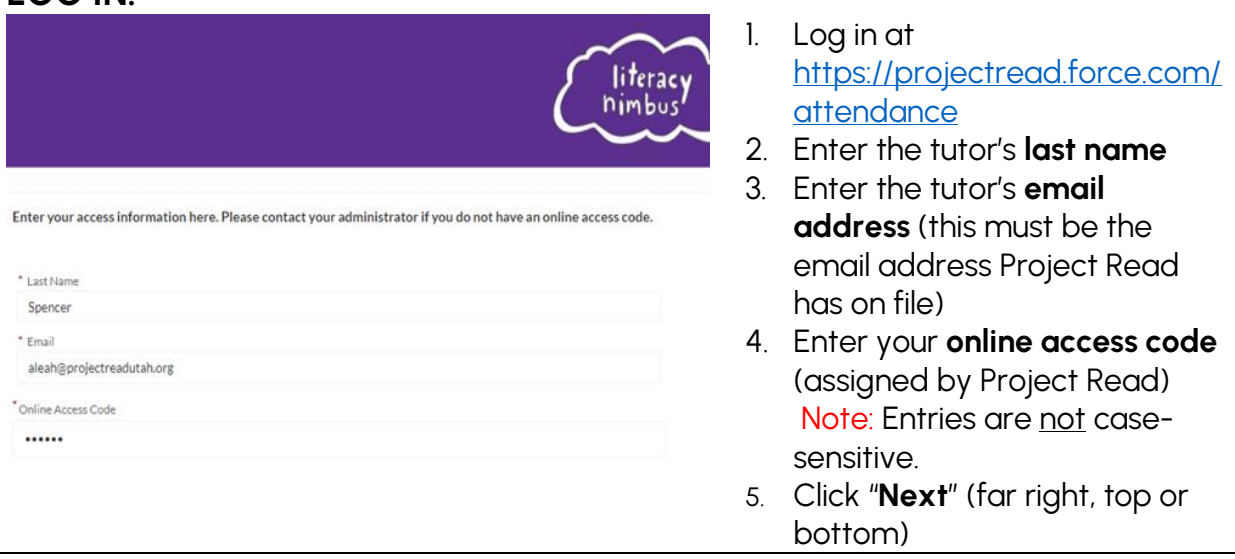

#### **CHOOSE PROGRAM and ADD SESSION DATE:**

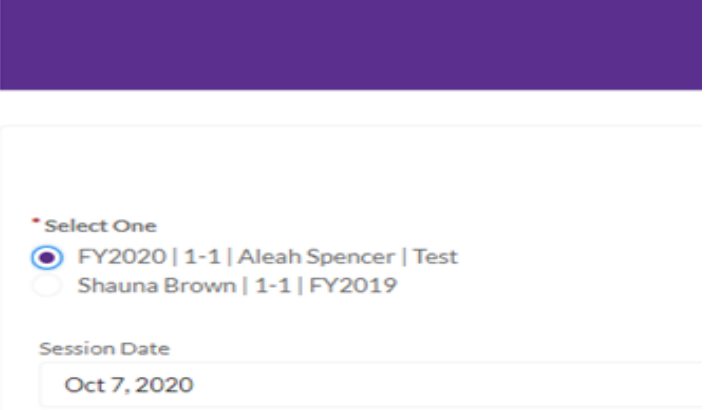

- 1. Select **Program** (this should be a "1-1" program with current student)
- 2. Enter **session date** (mm/dd/year)
- 3. Click "**Next**"

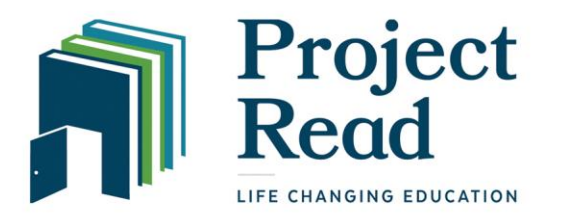

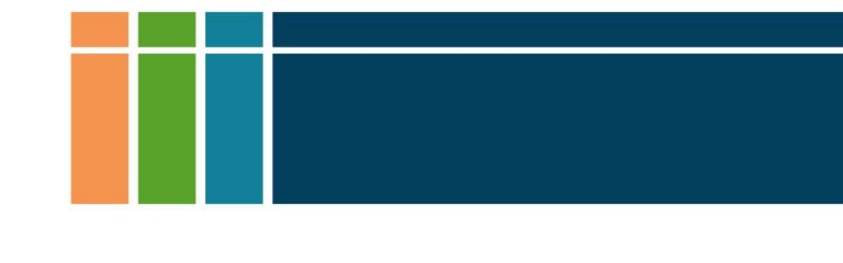

#### **ENTER ATTENDANCE DETAILS:**

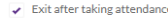

Please remember to check the "Add Session Notes" box below.

#### Session Start Time: Is not set. Session End Time: Is not set.

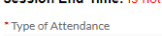

Detailed Attendance \* Hours Type

Instructional Check-in Time (24h)

12:00

Check-out Time (24h) 13:30

Hours Override <sup>O</sup>

Add Session Note

Choose enrollments to take attendance on.

Please remember to check the box next to the Enrollee Name to the left to ensure the Attendance is properly re

To mark all unchecked enrollments as "Did Not Attend", choose "Auto Absent".

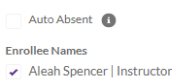

### **ENTER SESSION NOTES:**

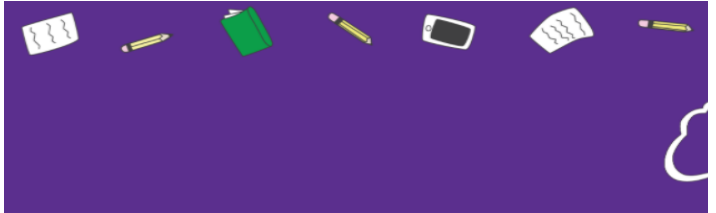

Add or update Session Notes

- a. What you worked on during your session
- b. Goals you are working on with your student c. Student accomplishments and successes
- d. Comments, Questions, Concer
- 1. Keep the checkmark in the box, "**Exit after taking attendance**".
- 2. Type of Attendance: **Detailed Attendance**
- 3. Hours Type: **Instructional**
- 4. Enter **Check-in Time**
- 5. Enter **Check-out Time** Note: You must use 24:00 hour time and include the colon (see reference chart below).
- 6. Hours Override: Leave blank
- 7. Check "**Add Session Note**"
- 8. Enrollee Names: **Check student and tutor**
- 9. Click "**Next**"
- 1. Enter **session notes**: a. What you worked on during your session b. Goals you are working on with your student c. Student accomplishments and successes d. Comments, Questions,
- 2. Click "**Next**"

Concerns

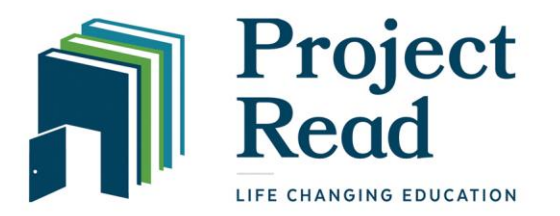

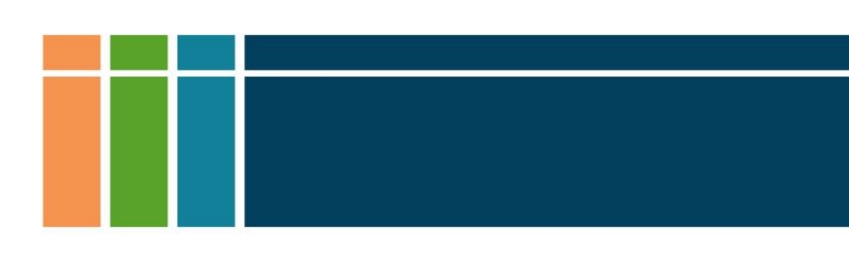

#### **Fill In Fields for Instructor Attendance:**

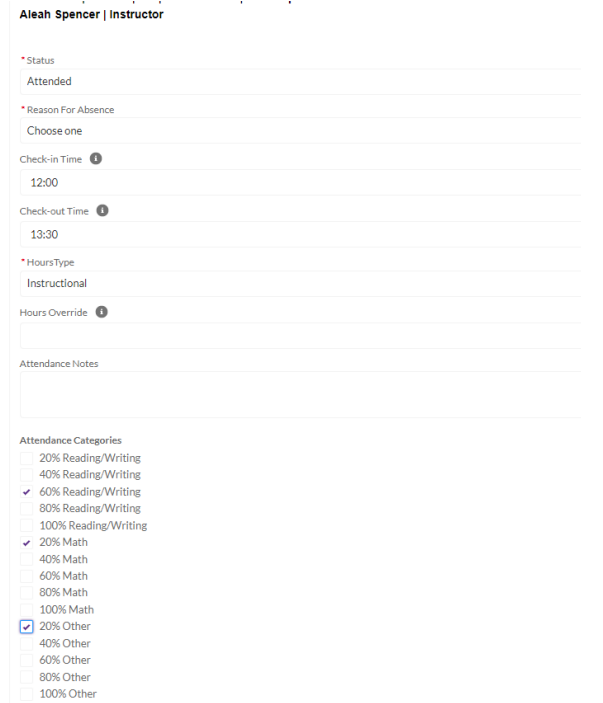

- 1. Attendance **Status: Attended**
- 2. All other fields will copy from the previous screen.
- 3. Check the boxes totaling **100%** based on how the time in the session was spent. For example, if most of the time was spent on Reading, with some time spent on Math and some time spent on other skills like Computer skills or Pronunciation, then mark 60% Reading/Writing, 20% Math, and 20% Other. If you spent all the time on Reading, mark 100% Reading/Writing.
- 4. Click **Next**

## **Fill in Fields for Student Attendance:**

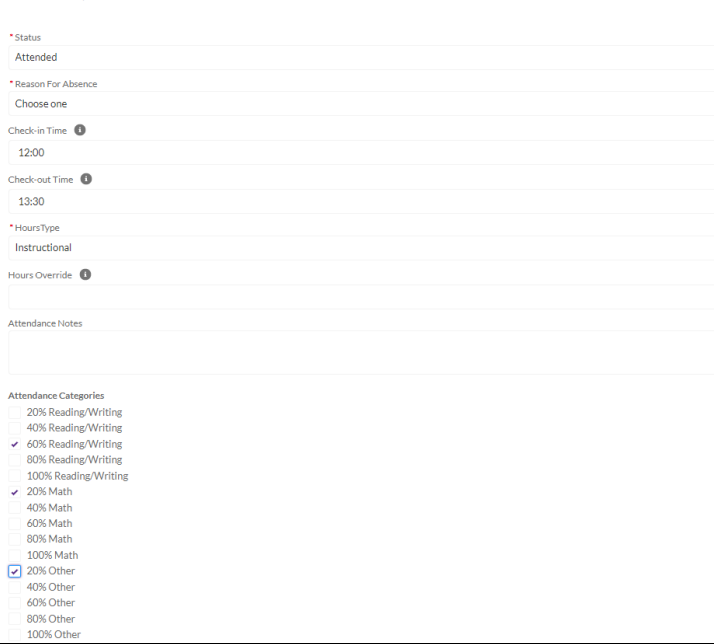

- 1. Repeat instructions in Instructor Attendance. Make sure you enter the same percentages for both Instructor and Student attendances.
- 2. Click **Next**

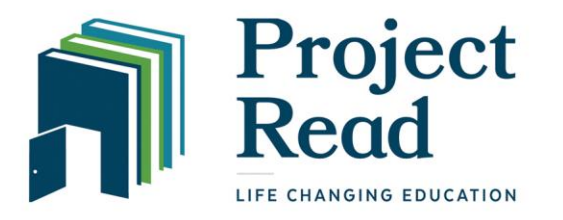

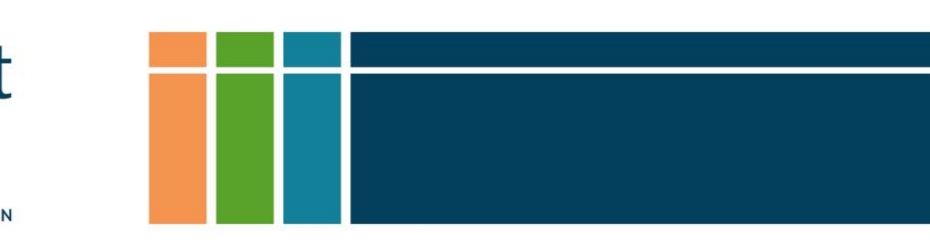

# **Click Next** 1. Click **Next** literacy  $\sigma$

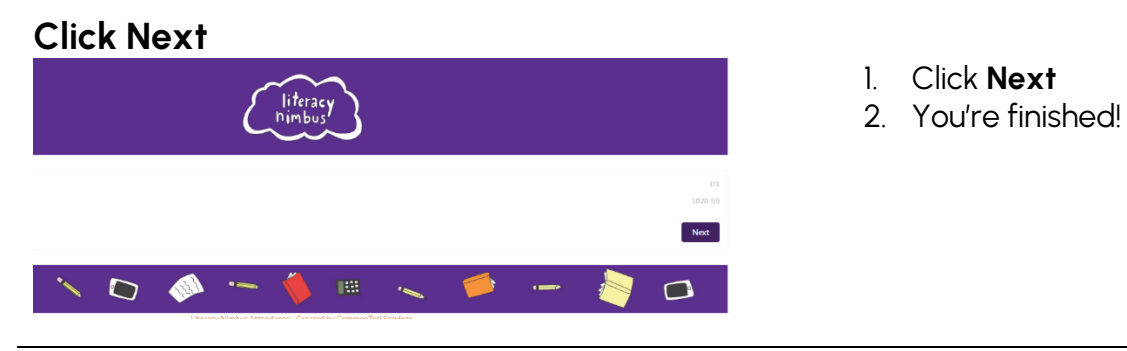

**FINISHED!** You will return to the start page where you can enter hours for a new tutoring session.

#### **If you have problems completing any of these steps, please call the office at 801-448-READ (7323) during office hours.**

#### **24:00 Hour Time Conversion Chart**

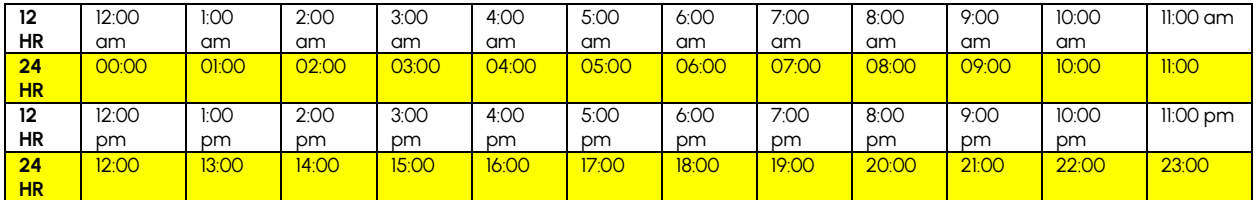